## **DAFTAR GAMBAR**

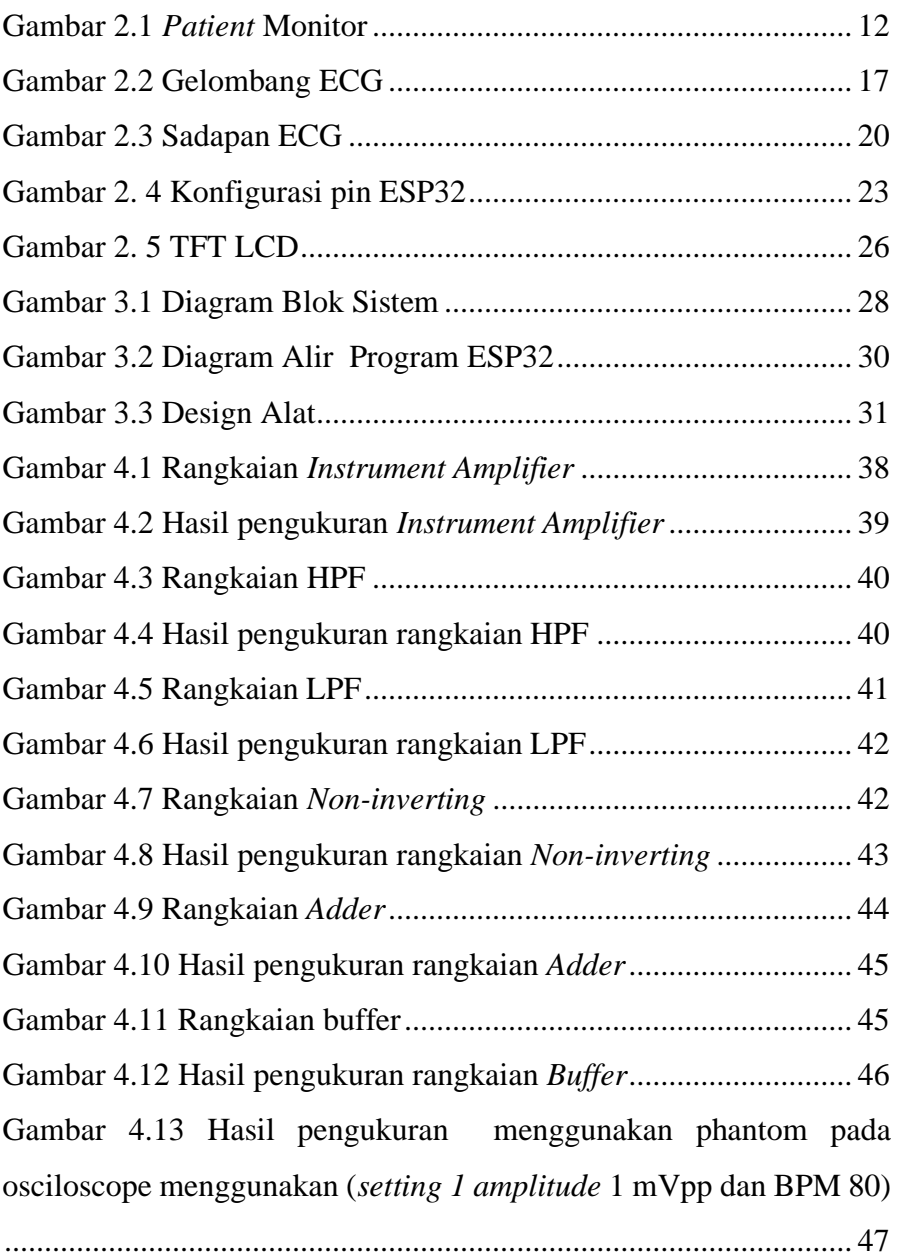

Gambar 4.14 Hasil pengukuran menggunakan phantom pada osciloscope (*setting 2 amplitude* 0,5 mVpp dan BPM 80) .............. 48 Gambar 4.15 Hasil pengukuran menggunakan phantom pada plotter tanpa pengiriman data (*setting 1 amplitude* 1 mVpp dan BPM 80) 48 Gambar 4.16 Hasil pengukuran menggunakan phantom pada plotter tanpa pengiriman data (*setting 2 amplitude* 0,5 mVpp dan BPM 80) .......................................................................................................... 49 Gambar 4. 17 Hasil pengukuran menggunakan phantom pada plotter dengan pengiriman data (*setting 1 amplitude* 1 mVpp dan BPM 80) .......................................................................................................... 50 Gambar 4. 18 Hasil pengukuran menggunakan phantom pada plotter dengan pengiriman data (*setting 2 amplitude* 0,5 mVpp dan BPM 80) .......................................................................................................... 50 Gambar 4. 19 Hasil pengukuran menggunakan phantom pada excel dengan pengiriman data (*setting 1 amplitude* 1 mVpp dan BPM 80) .......................................................................................................... 51 Gambar 4. 20 Hasil pengukuran menggunakan phantom pada excel dengan pengiriman data (*setting 1 amplitude* 1 mVpp dan BPM 80) .......................................................................................................... 52 Gambar 4. 21 Hasil pengukuran menggunakan phantom pada excel dengan pengiriman data (*setting 2 amplitude* 0,5 mVpp dan BPM 80) .......................................................................................................... 53

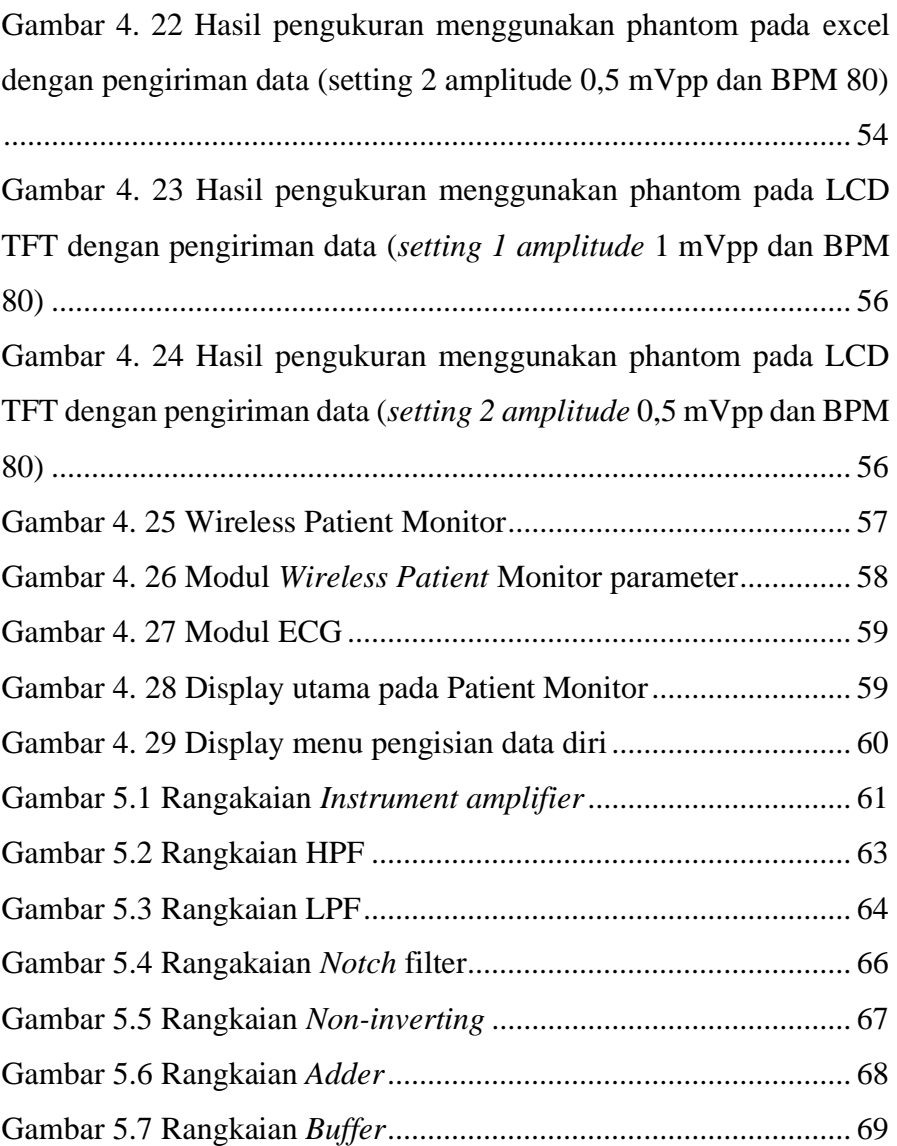